## **AutoCAD and Its Applications ADVANCED** 2015

## **Exercise 8-8**

- 1. Begin a new drawing.
- 2. Draw the locking pin shown in the following illustration.

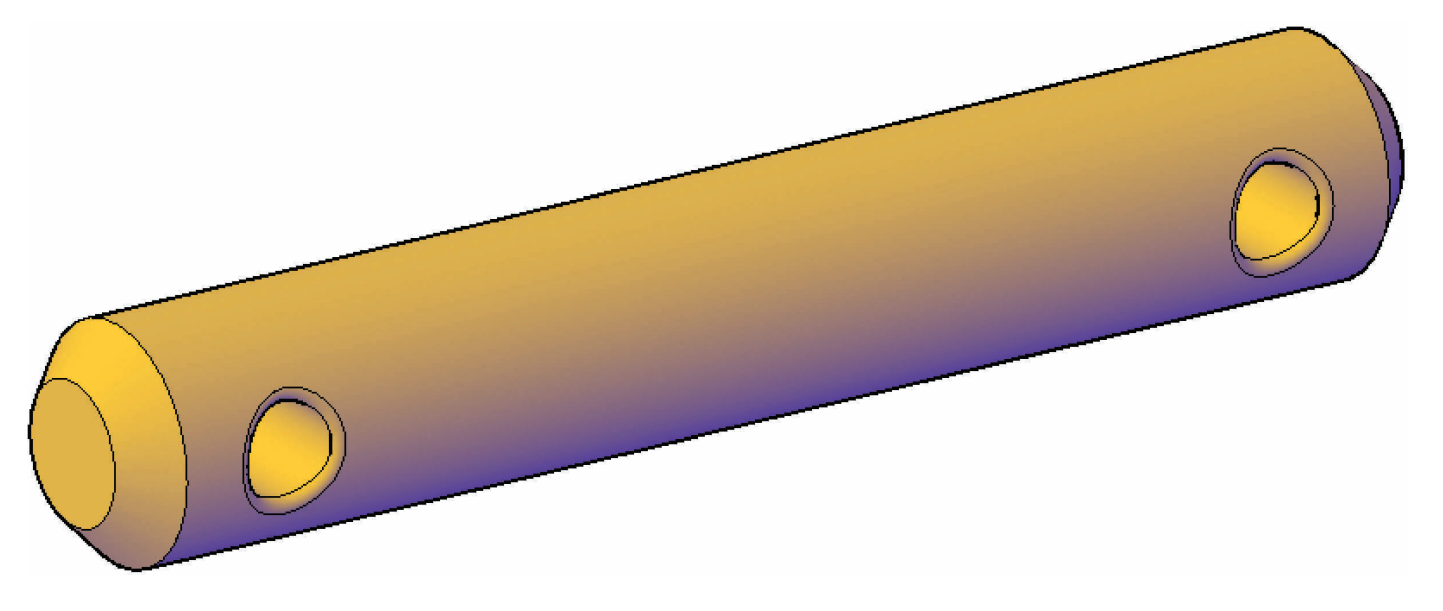

- 3. The pin is 3" long and  $\varnothing$ .5".
- 4. The two cotter pin holes are ∅.2″ and their centers are .35″ from the end.
- 5. The chamfer on each end is  $.1'' \times .1''$  and the fillet on each hole has a  $.02''$ radius.
- 6. When you complete the object, display the object in pictorial and set the Conceptual visual style current.
- 7. Save the drawing as EX8-8.

To continue practicing chamfering and filleting solids, complete act08-08.dwg available on the companion website.